# **GliderThrow Quad**

**Digitales Winkel- und Differenzmessgerät** 

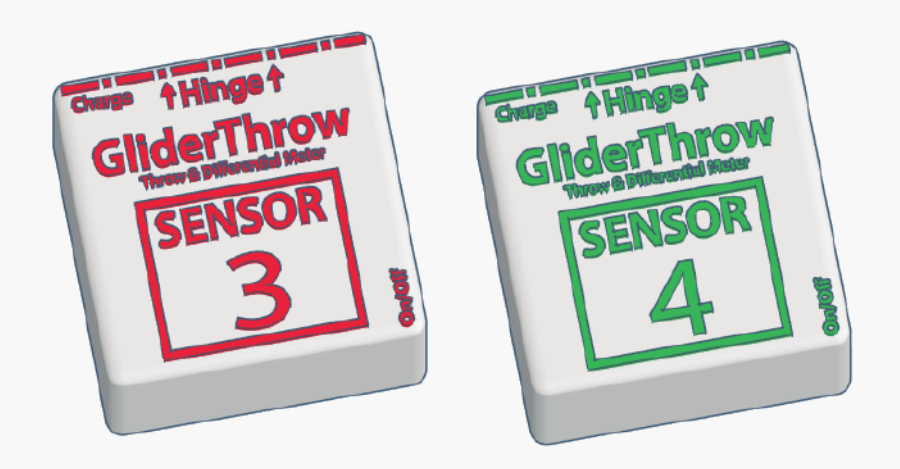

## **Handbuch**

V1-2018

## **GliderThrow Quad**

#### **Einleitung**

Sehr geehrter Kunde, vielen Dank, dass Sie sich für GliderThrow Quad entschieden haben, ein kleines Wunder, das die Einstellung Ihrer Modellflugzeuge für lange und angenehme Flüge viel einfacher und präziser werden lässt.

GliderThrow wurde ursprünglich für die Einstellung der Querruder- und Wölbklappen eines Modellseglers konzipiert, aber Sie werden feststellen, dass es für fast alle Modellugzeuge und für eine Vielzahl von Anwendungen verwendet werden kann.

#### **Konzept**

GliderThrow ist ein System, das zwei Sensoren umfasst, einen Sensor pro Flügelklappe.

Jeder Sensor ist mit einem Schwerkraftsensor ausgestattet, der die Richtung der Schwerkraft in Bezug auf sich selbst berechnet. Wenn der Sensor horizontal flach liegt, erkennt dieser, dass die Schwerkraft senkrecht wirkt. Wenn der Sensor auf einer geneigten Fläche liegt, stellt er die Schwerkraftneigung fest und misst diese entsprechend.

GliderThrow Quad ist eine Erweiterung der GliderThrow, mit welcher zwei weitere Sensoren hinzugefügt werden können, d.h. das System kann die Messung von bis zu vier Steuerflächen und bis zu zwei differentielle Messungen mit bis zu 4 Sensoren durchführen.

Die meisten Steuerflächen sind in ihrer Ruhelage nicht horizontal. Bei entsprechender V-Form oder anderen geometrischen Modellflugzeugmerkmalen gleicht der Sensor die Neigung aufgrund der V-Stellung aus und zeigt nur den tatsächlichen Ausschlag an, der sich in Richtung der Sensorebene ergibt.

Die zur Sensorebene senkrechte Achse ist auf den Sensoren markiert und entspricht der Unterkante der Sensorbox, an der sich auch der Ladeanschluss befindet. Sie müssen den Sensor mit dieser Kante parallel zu dem Scharnier installieren, das Sie messen möchten.

Da die Schwerkraft ausschließlich senkrecht wirkt, messen Sie den Ruderausschlag am besten, indem Sie den Rumpf, bzw. das Ruder und somit den Sensor möglichst horizontal positionieren. Positionieren Sie Ihren Flugzeugrumpf so, dass das Ruder und der Sensor überwiegend horizontal liegen, um den Ruderausschlag zu messen.

## **GliderThrow Quad**

### **Eigenschaften**

GliderThrow ist ein Präzisionsgerät, das vor der Auslieferung sorgfältig hergestellt, montiert und kalibriert wurde.

Alle mechanischen Teile wurden im 3D-Druck aus PLA hergestellt.

#### **Abmessungen**

Abmessungen des einzelnen Sensors (Höhe x Breite x Tiefe): 17x37x37mm. Abmessungen mit Magnetfuß: 33x37x37mm.

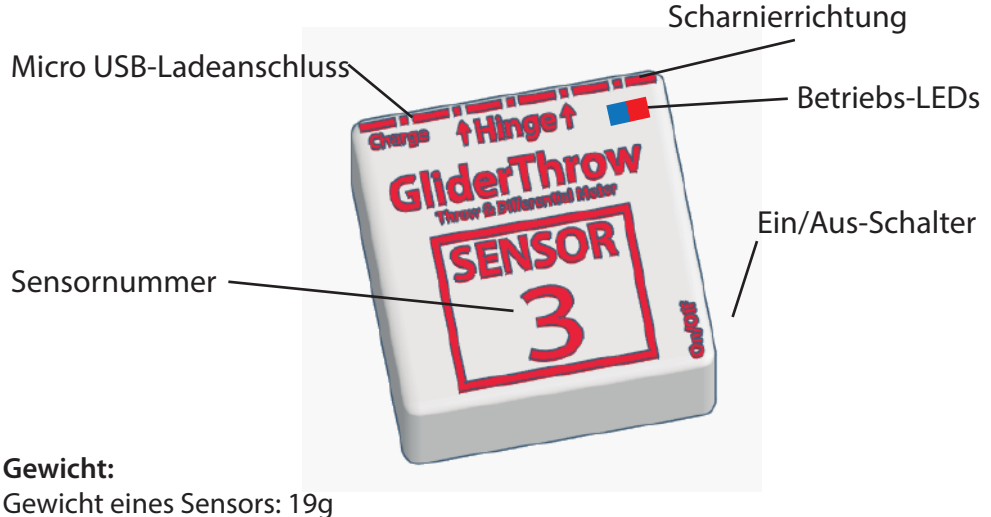

Gewicht mit Magnethalter: 23g

#### **Strom:**

Wiederaufladbare Lithium-Batterie (150 mAh) (ca. 2 Stunden Dauerbetrieb) Aufladung: Micro-USB-Kabel (nicht im Lieferumfang enthalten) Ladezeit: ca. 1 Stunde

#### Spezifikationen:

Auflösung: 0,1 Grad. 0,1 Millimeter Genauigkeit: Besser als 0,3 Grad

## **GliderThrow Quad**

#### **Bedienung**

#### **Bedienungsanleitung Schalten Sie**

#### **das System ein**

Stellen Sie sicher, dass Ihre GliderThrow Quad-Akkus ausreichend aufgeladen sind. Glider-Throw Quad ist ein vollständig kabelloses Gerät. Es wird ein LiPo-Akku für die Stromversorgung verwendet, der von Zeit zu Zeit aufgeladen werden muss.

Schalten Sie Sensor 1 ein, eine rote LED und eine blaue LED leuchten.

Schalten Sie Sensor 2 ein, eine rote LED und eine blaue LED leuchten ebenfalls auf Sensor 2. Schalten Sie Sensor 3 ein, eine rote LED und eine blaue LED leuchten.

Schalten Sie Sensor 4 ein, eine rote LED und eine blaue LED leuchten ebenfalls auf Sensor 3.

Warten Sie einige Sekunden, bis beide Geräte miteinander verbunden sind: Beide blauen LEDs blinken, die roten LEDs leuchten konstant.

#### **Verbinden Sie nun das Display mit dem System**

Rufen Sie mit Ihrem Smartphone / PC die WLAN APP mit der Bezeichnung "GliderThrow Quad" auf. Benutzen Sie das Passwort **123456789**, um die "GliderThrow Quad" mit der WLAN APP zu verbinden.

Sie sehen eine weitere APP mit der Bezeichnung "GliderThrow". Diese APP dient dazu, die Sensoren 1 & 2 einzeln zu verwenden oder um die Abstandswerte der Sensoren 1 & 2 bei Verwendung der vier Sensoren zu konfigurieren.

Bei vielen Smartphones wird Ihnen mitgeteilt, dass das ausgewählte Netzwerk keine Internetverbindung hat. Sie werden dann gefragt, ob Sie sich mit einem anderen Netzwerk verbinden wollen. Diese Abfrage können Sie mit "Nein" beantworten.

Während der Verwendung der GliderThrow hat Ihr Gerät keine Internetverbindung.

Öffnen Sie nun ihren Webbrowser und navigieren Sie zu einer neuen URL, die Sie noch nie eingegeben haben, z. B. www.qkx.com Sie werden automatisch zum GliderThrow Quad-Bildschirm weitergeleitet.

Wenn der GliderThrow-Bildschirm nicht erfolgreich angezeigt wird, geben Sie bitte die Adresse http://192.168.4.1 in Ihre Browsernavigation ein. Sie werden dann automatisch zum Glider-Throw-Bildschirm weitergeleitet

## **GliderThrow Quad**

#### **Bedienung**

#### **Ablesen der Anzeige**

Sie befinden sich nun im Hauptbildschirm und können den Winkel beider Sensoren in Grad ablesen. Warten Sie immer einige Sekunden, bis sich beide Signale stabilisiert haben (die Sensoren 2 & 4 sind immer etwas verzögert, da sie ihre Signale als Satellitensensoren an Sensor 1 übermittelt. Das Verhalten ist also völlig normal).

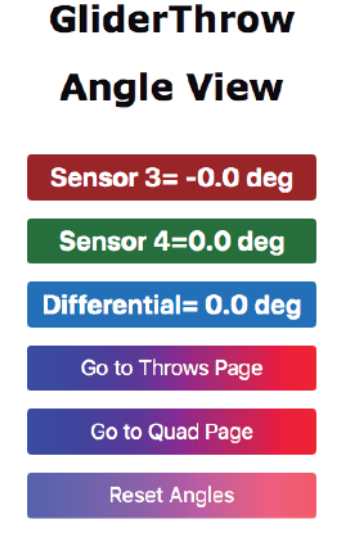

In diesem Bildschirm können Sie neben den Werten beider Sensoren ebenfalls deren Differenz ablesen.

Differentialanzeige = (Sensor 4-Sensor 3) Man lernt den Nutzen der Differenzanzeige schnell zu schätzen! Zudem lassen sich beide Sensoren hier auf Null zurücksetzen, indem Sie auf die Funktion "Reset Angles" tippen oder diese anklicken.

Ab diesem Zeitpunkt werden alle Winkel (oder Millimeter) relativ zu diesem Nullpunkt angezeigt. Wir empfehlen Ihnen, einige Sekunden zu warten, bis sich das Signal stabilisiert hat, bevor Sie die Ruder in Neutrallage bringen.

Diese "Reset-Funktion" ist sehr nützlich, wenn die ursprüngliche Position der Sensoren nicht horizontal ist.

Um diese Referenzwerte zu löschen, müssen Sie den Sensor 3 zurücksetzen, indem Sie diesen aus- (OFF) und wieder einschalten (ON). Sie können jedoch immer neue Referenzpunkte setzen, indem Sie die Ruder wieder in Neutrallage bringen ("Reset Angles").

## **GliderThrow Quad**

#### **Bedienung**

#### **Ablesen der Anzeige**

SDie Sensoren und deren Anzeigen sind farblich auf das Navigationsseitenlicht manntragender Flugzeuge in rot und grün abgestimmt, wobei die Backbordseite (links als Passagier im Flugzeug sitzend) rot und Steuerbord grün ist. Auch bei zweimotorigen Flugzeugen sind die Motoren nummeriert, die Nummern 1 & 3 sind auf der Backbordseite und die Nummern 2 & 4 sind auf der Steuerbordseite. Dies ist nur eine Gedankenstütze. Platzieren Sie diese dort, wo Sie sie für sinnvoll erachten.

Bei Antippen oder Klicken auf "Go to Throws Page":

Wenn Sie auf "Config Surface Cord" tippen oder klicken, können Sie eingeben, wie weit die Endleiste (und damit der Sensor) von der Drehachse der Klappe entfernt ist.

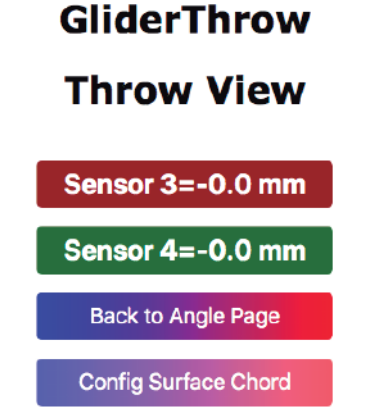

#### GliderThrow

#### **Throw Configuration**

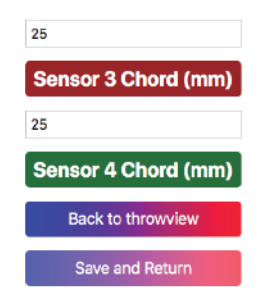

Wählen Sie die entsprechenden Werte für Ihr Modell aus. Diese Werte in mm müssen positive ganze Zahlen unter 300 sein.

Tippen oder klicken Sie auf "Speichern und zurück", um die neuen Werte zu aktivieren. Tippen Sie auf "Zurück zur Übersicht" oder "Vorherige Seite", um zurück zu gelangen, ohne die Werte zu speichern.

Einmal eingestellt, werden diese Werte dauerhaft gespeichert und sind beim nächsten Einschalten des Systems bereit.

#### WICHTIG:

Bei der Verwendung mit den Sensoren 1 & 2 ist es zum Konfigurieren der Sensoren 1 & 2 erforderlich, die GliderThrow SSID (anstelle der GliderThrow Quad SSID) anzuschließen, wählen Sie die entsprechenden Werte aus, klicken Sie auf Speichern & Return und schließen Sie die GliderThrow Quad SSID wieder an.

## **Deu GliderThrow Quad**

#### **Ablesen der Anzeige**

Wenn Sie auf die "Quad Seite" tippen oder klicken, öffnet sich die Quad Ansicht:

## GliderThrow

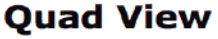

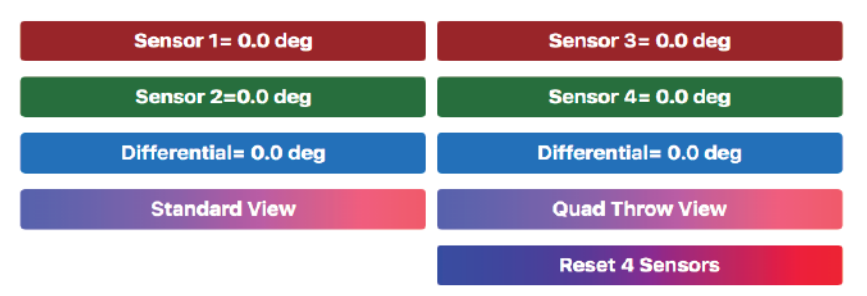

In diesem Bildschirm können Sie die Werte der vier Sensoren ablesen und verschiedene Einstellungen an Ihrem Modellflugzeug vornehmen, wenn Ihre Referenzdaten in Grad angegeben sind oder wenn Sie dies möchten.

Sie sehen ebenfalls 2 Differentialwerte, wobei sich ein Wert auf die Differenz = Sensor 2 - Sensor 1 bezieht und ein weiterer die Differenz = Sensor 4 - Sensor 3 anzeigt.

Wenn Sie in die Ansicht "Quad Throw View" klicken, wird die Ansicht für 4 Ausschläge aufgerufen. Hier können Sie sich die Ausschläge auch in Millimeter ausgeben lassen. Die Anzeige wird mit den von Ihnen gespeicherten Werten berechnet.

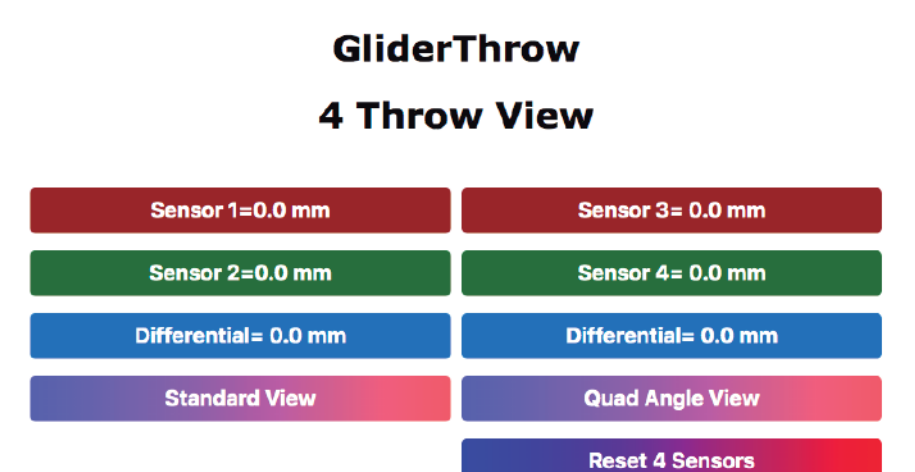

#### **6**

## **GliderThrow Quad**

#### **Bedienung**

#### **Montage am Modell**

Sobald Sie mit der Bedienung der GliderThrow vertraut sind, können Sie sie für Ihr Modellflugzeug nutzen.

Beide Sensoren sind mit einem Magnetstift und einer Gleitschutzbeschichtung versehen, um sie in Position zu halten. Es ist sehr wichtig, dass der Sensor möglichst parallel zur Scharnierline positioniert wird.

Dabei ist es für die Winkelmessung unerheblich, welchen Abstand der Sensor zum Scharnier hat. Die Ausrichtung sollte NICHT zur Endleiste erfolgen, sondern zur Scharnierlinie.

Wenn die Sensoren nicht parallel zur Scharnierlinie installiert werden, kann dies zu einer Beeinträchtigung der Genauigkeit Ihrer Messung führen. Installieren Sie daher Ihre Sensoren immer parallel zum Scharnier oder der Achse des zu messenden Objekts.

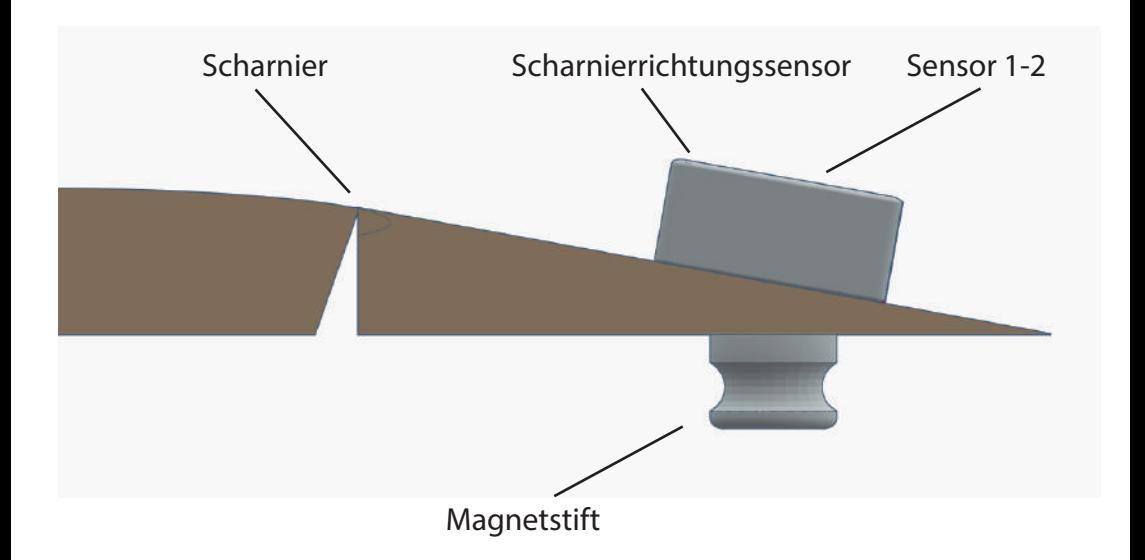

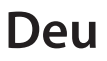

## **GliderThrow Quad**

#### **Bedienung**

#### **HINWEISE:**

#### **Ausschläge am Querruder messen:**

Schalten Sie das System ein. Konfigurieren Sie bei Bedarf die Abstandswerte für die Millimetermessung, bringen Sie die Sensoren gemäß der Anleitung an, bringen Sie die Querruder in Neutrallage, resp. zum Referenzpunkt, tippen Sie auf "Reset Angles", und messen Sie in beiden Rudern entsprechend Ihren Wünschen oder den Vorgaben des Herstellers.

#### **Messen der V-Form eines Flügels:**

Platzieren Sie beide Sensoren auf einer ebenen Fläche. Schalten Sie das System ein, bringen Sie die Sensoren auf dem zu messenden Flügel an. Beachten Sie für diese Messung, dass das "Scharnier" in dem Fall die Flügelmitte ist.

#### **Messung der Einstellwinkeldifferenz (EWD) des Modellflugzeugs (der resultierende Winkel zwischen dem Flügel und dem Höhenruder):**

Zunächst stellen Sie sowohl die Wölbklappen, als auch das Höhenruder in die Neutrallage. Bringen Sie die beiden EWD Support Gestänge vorsichtig, aber straff an Flügel und Höhenruder an. Platzieren Sie nun beide Sensoren auf dem EWD Support des Flügels und führen Sie einen "Reset Angles" durch. Nehmen Sie jetzt den Sensor 2 und montieren Sie ihn auf dem EWD Support am Höhenruder. Nun können Sie die Einstellwinkeldifferenz ablesen.

Es gibt eine Vielzahl von Möglichkeiten, die differenzielle und duale Messung zu nutzen.

Zum Einstellen Ihres Modellflugzeugs haben Sie jetzt ein Präzisionswerkzeug, um sicherzustellen, dass die Einstellungen absolut symmetrisch, reproduzierbar und präzise sind.

#### **Vorsichtsmaßnahmen für eine genaue Messung**

1. Versuchen Sie die Nulllagen so waagrecht wie möglich zu messen.

2. Vermeiden Sie, dass das Modellflugzeug während einer Messung seine Position ändert. Lassen Sie zum Beispiel nicht zu, dass das Modell sich während der Messung vom linken zum rechten Flügel neigt.

3. Vermeiden Sie Vibrationen, wie sie zum Beispiel bei starkem Wind auftreten können.

## **GliderThrow Quad**

#### **Bedienung**

#### **HINWEISE:**

Eine hervorragende Plattform für die horizontale und stabile Ruhelage des Modell ugzeugs ist die Verwendung der GliderThrow in Verbindung mit einer GliderCG. Dabei kann dann die Einstellung der Ruder und des Schwerpunktes gleichzeitig erfolgen.

Sie können die GliderThrow-Aktivität anhand der LED-Signale interpretieren. Blinkt die blaue LED an jedem Sensor, werden Daten über WLAN übertragen. Sensor 1 blinkt auch, wenn Daten an das Smartphone / PC gesendet werden. Vergewissern Sie sich, dass beide blauen LED-Anzeigen blinken, um sicher zu gehen, dass sie frische Daten erhalten. Normalerweise wird durch das Zurücksetzen der Sensoren der Datenaustausch aktiviert, aber es wird auch ein guter Ladezustand angezeigt.

**WARNUNG**: GliderThrow ist ein drahtloses Gerät, es ist jedoch keine Telemetrieeinheit und nicht für den Einsatz an Bord ferngesteuerter Flüge vorgesehen. Es werden Frequenzen im 2,4 GHz-Frequenzbereich verwendet. Für den Benutzer oder andere Personen im Umfeld sind keine Schäden zu erwarten. Allerdings kann es vereinzelt zu Störungen von anderen 2,4 GHz Empfängern kommen. Genauso kann GliderThrow durch andere 2,4 GHz Sender in seiner Funktion gestört werden, da es sich um ein ISM Gerät handelt.

#### **Fliegen Sie NICHT mit aktiver GliderThrow in Ihrem Modellflugzeug.**

#### **Laden der Akkus:**

Beide GliderThow-Sensoren verfügen über eine LiPo-Batterie, die von Zeit zu Zeit aufgeladen werden muss. Verwenden Sie ein Standard Micro-USB-Kabel (nicht im Lieferumfang enthalten) zum Aufladen an einem Computer, Ihrem USB-Ladegerät oder dem Ladegerät Ihres Mobiltelefons.

Wenn der Sensor an das Ladegerät angeschlossen ist, wird eine weitere rote LED sichtbar, die nach dem Aufladen blau leuchtet.

GliderThrow verfügt über eine Schutzschaltung, die sich abschaltet, wenn die Batterie fast vollständig entladen ist. Laden Sie das Gerät jedoch so bald wie möglich auf, um die Lebensdauer der Batterie zu erhalten.

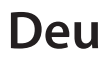

## **GliderThrow Quad**

#### **Bedienung**

**Sicherheit**

**GliderThrow ist kein Spielzeug. Benutzung nur für Personen älter als 18 Jahre.** Hitzeeinwirkung und direktes Sonnenlicht unbedingt vermeiden. Wasserkontakt vermeiden.

#### **Sicherheitsinformationen für Lithiumbatterien**

Sie dürfen die Lithiumbatterien niemals öffnen, ins Feuer werfen oder Stößen aussetzen, da giftige Dämpfe austreten und eine Explosionsgefahr besteht.

Berühren Sie auslaufende Zellen niemals mit bloßen Händen.

Bei einer Kontamination der Augen oder Hände muss mit viel Wasser gespült werden. Bei Haut- und Augenreizung muss sofort ein Arzt konsultiert werden.

Entsorgen Sie nur vollständig entladene oder gegen Verpolung geschützte Zellen gemäß den örtlichen Entsorgungsvorschriften.

Setzen Sie die Zellen nicht direktem Sonnenlicht oder heißen Temperaturen aus, da sonst die Gefahr von Überhitzung besteht.

Halten Sie eine Lagertemperatur von <30 ° C ein.

#### **Entsorgung verbrauchter Batterien:**

Batterien dürfen nicht mit dem Hausmüll entsorgt werden. Jeder Verbraucher ist gesetzlich dazu verp ichtet, Batterien ordnungsgemäß an den dafür vorgesehenen Sammelstellen in Geschäften zu entsorgen, in denen Batterien verkauft werden.

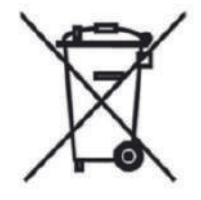

#### **Gerät**

Entsorgen Sie das Gerät am Ende seiner Lebensdauer niemals im Hausmüll. Wenden Sie sich an Ihre örtliche Behörde oder an Ihre örtlichen Entsorgungsdienste, um sich über umweltfreundliche Entsorgungsmöglichkeiten zu informieren.

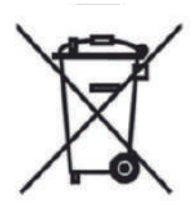

## **Deu GliderThrow Quad**

**Konformitätserklärung Declaration of Conformity Déclaration de conformitè Dichiarazione di conformità Declaración de conformidad**

Hersteller / Verantwortliche Person Manufacturer / responsible person Fabricant / Personne responsable Fabbricante / Persona responsabile Fabricante /Persona responsible

GliderThrow / Marco A. Moreno

erklärt, dass das Produkt declares that the product déclare que le produit dichiara, che il prodotto declara que el product

#### GliderThrow

folgenden Normen entspricht: complies following standards: correspond aux suivantes norms: corrisponde alle seguenti norme: cumple las siguientes normas

2014/53/UE 2006/66/CE 2014/30/UE 2001/95/CE

EN 60950-1:2007 EN50385 : (2002-12) EN 300 328 V1.7.1: (2017) EN 301 489-1 V1.8.1: (2008-04) EN 301 489-17 V2.1.1 (2009-05)

Anschrift / Address / Adresse / Indirizzo / Dirección Marco A. Moreno, Alonso Zamora Vicente, 5 28702 Madrid; +0034661808239 Email: GliderCG.info@gmail.com Ort, Datum / Place and date of issue / Lieu et Date / Data e luogo /Fecha y lugar Madrid, 28-Oct. 2018